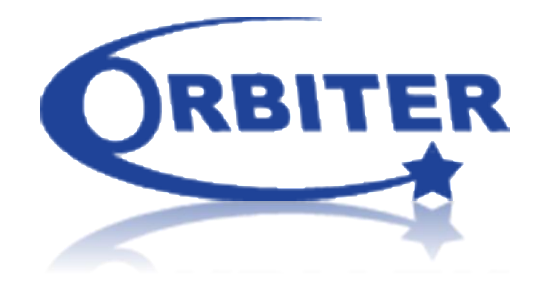

# Orbiter 4 Web Display Documentation

(Different from Event Viewer Display Solution)

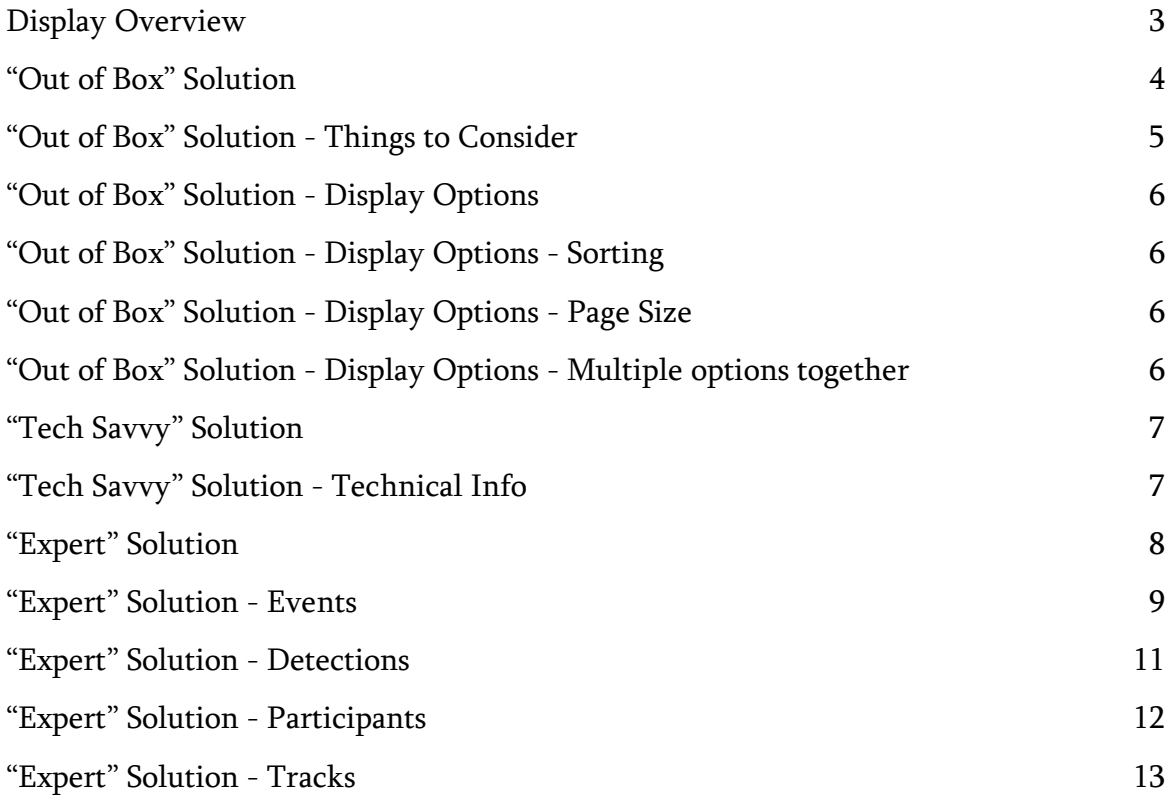

# Display Overview

The Orbiter 4 software provides several options for working with data in order to provide results in whichever environment is preferred by its customers. These options fit different types of customers to include:

- The "out of box" customer that may not have technical staff needed for further customization
- The "tech savvy" customer to do some customizations on their own
- The "expert level" customer that either have the skill sets needed themselves or has the technical resources available to fully customize a result display solution for them.

This document will explain each option to help guide you to a display solution that could work best for you. Please remember that this documentation is only intended to provide information about the product so that each customer can decide which solution is best for them. Orbiter assumes that each customer is aware of their own technical capabilities and understands that any support or customizations provided outside of the "out of box" solution will result in extra customization charges.

# "Out of Box" Solution

The "Out of Box" solution provides an already built web display feature to show active event results that customers can utilize without performing any tech work. All that is needed is a web browser. This feature would be used to show results of an "Active Event".

This can be accessed by following the below steps:

1. With the Orbiter4 software open, navigate to an "Active Event" as shown below:

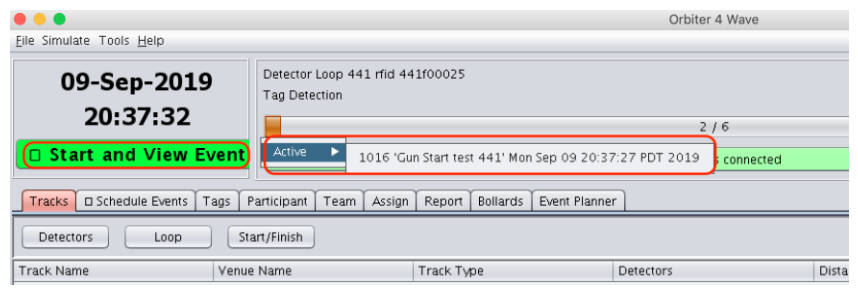

2. The "Event Viewer" window will open as normal with the menu of buttons of the left. Click on the "View Web" button as shown below.

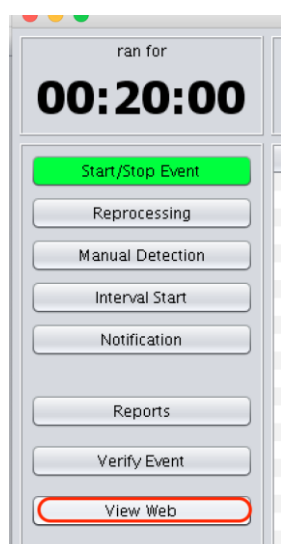

3. This will open a webpage like shown below

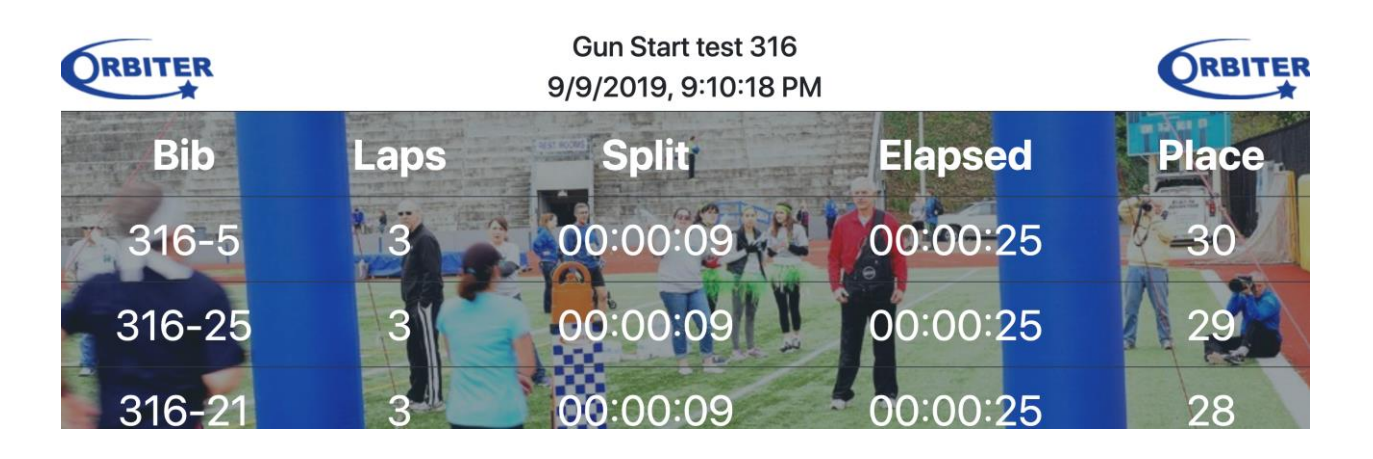

- 4. The default "out of box" page displays:
	- Event Name
	- Date and Time updated
	- Bib Number
	- Lap Count
	- Split Time
	- Total Elapsed Time
	- Place

### "Out of Box" Solution - Things to Consider

- Results open as a webpage.
- Webpage may look different in one browser versus another due to how web browsers read the page.
- \*\*\*. idea \*\*\*. Customers who use this option will usually hook up an external monitor (second monitor) to the Orbiter computer and show just the results webpage on this second monitor.

## "Out of Box" Solution - Display Options

You can change how the information is organized on the results page by changing the URL in the

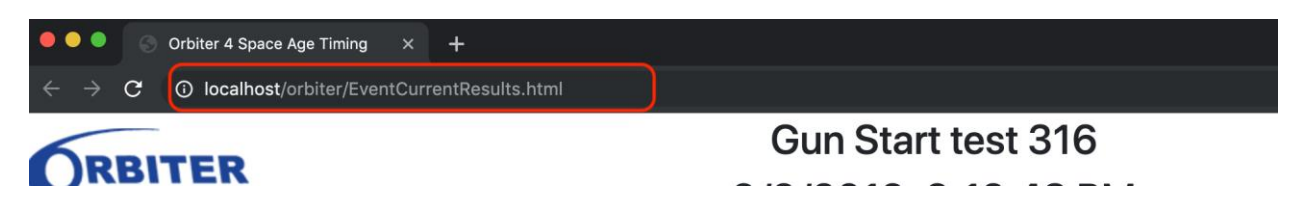

address bar of your web browser highlighted below.

### "Out of Box" Solution - Display Options - Sorting

To have results shown on the display sorted by place then you would add "*?sort=place*" like shown below.

[http://localhost/orbiter/EventCurrentResults.html?](http://localhost/orbiter/EventCurrentResults.html)sort=place

To have results shown on the display sorted by most recent activity you would add "?sort=recent" like shown below. [http://localhost/orbiter/EventCurrentResults.html?](http://localhost/orbiter/EventCurrentResults.html)sort=recent

### "Out of Box" Solution - Display Options - Page Size

To scroll though a specific number of results at a time you would add " $\frac{2 \text{ pageSize} - 3}{2}$ . The below would show a total of 3 retests at a time scrolling through entire results and start over again once the end is reached.

[http://localhost/orbiter/EventCurrentResults.html?](http://localhost/orbiter/EventCurrentResults.html)pageSize=3

The default behind the scene setting is "*?pageSize=0*". This means all results will be shown at one time.

# "Out of Box" Solution - Display Options - Multiple options together

Sometimes you may want use the options together like organizing results by "recent activity" and displaying " 3 results" at a given time.

The first sort setting would be added like explained previously "*?sort=recent*" then you would add "*&pageSize=3*" as shown below.

\*\*\* NOTICE the "&" sign added on the second setting because it is in addition to the first.

[http://localhost/orbiter/EventCurrentResults.html?](http://localhost/orbiter/EventCurrentResults.html)sort=recent&pageSize=3

# "Tech Savvy" Solution

This solution is the same as the first "Out of Box" solution with the understanding of how the technology works behind the scenes.

With the "Tech Savvy" solution, the customer has the technology skill sets needed to make customizations themselves. The "Out of Box" solution utilizes standards based web technology such as HTML, CSS and Javascript to function. With this information in mind, a person who processes these skill sets should only require the information supplied below to make adjustments such as:

- 1. Display images such as:
	- Logos
	- Background image
- 2. Fonts (sizes and colors)
- 3. Data organization

# "Tech Savvy" Solution - Technical Info

1. Webpage location

- C:\Program Files\Orbiter\Orbiter4\var\http\orbiter\EventCurrentResults.html 2. Javascript included in page

- C:\Program Files\Orbiter\Orbiter4\var\http\orbiter\EventCurrentResults.js
- 3. Javascript grabs data from built in REST API explained in "Expert" Solution.

# "Expert" Solution

The "Expert" Solution provides access to raw data from a built in RestFUL interface. Using this interface customer can grab the raw results data needed to build their own custom displays.

When running a data query through the provided RestFUL interface, the Orbiter software will return the data in a JSON payload. From that point forward customer can do what they want with the data. Please see the below sections for the different queries that can be ran.

#### "Expert" Solution - Events

#### /EVENTS/

```
/events
/events/{event-id|active}
/events/{event-id|active}/results
/events/{event-id|active}/results/result-id
/events/{event-id|active}/teamResults
/events/{event-id|active}/teamResults/result-id
/events/{event-id|active}/participants
/events/{event-id|active}/participants/participant-id
/events/{event-id|active}/detections
/events/{event-id|active}/detections/detection-id
```
- /events/ Return JSON list of events
- /events/*event-id* /events/active Return JSON object of specified event. If *event-id* does not exist or there is no active event, 404 (not found) is returned.
- /events/*event-id*/results /events/active/results Return JSON array of event results. If *event-id* does not exist or there is no active event, 404 (not found) is returned.
- /events/*event-id*/results/*result-id* /events/active/results/*result-id* Return JSON object of specified event results. If *event-id* does not exist or there is no active event, 404 (not found) is returned. If *result-id* does not exist, 404 (not found) is returned.
- /events/*event-id*/teamResults /events/active/teamResults Return JSON array of team event results. If *event-id* does not exist or there is no active event, 404 (not found) is returned.
- /events/*event-id*/teamResults/*team-result-id* /events/active/results/*team-result-id* Return JSON object of specified team event result. If *event-id* does not exist or there is no active event, 404 (not found) is returned. If *team-result-id* does not exist, 404 (not found) is returned.
- /events/*event-id*/detections /events/active/detections Return JSON array of event detections. If *event-id* does not exist or there is no active event, 404 (not found) is returned.
- /events/*event-id*/detections/*detection-id* /events/active/detections/*detection-id* Return JSON object of specified detection.

If *event-id* does not exist or there is no active event, 404 (not found) is returned. If *detection-id* does not exist, 404 (not found) is returned.

- /events/*event-id*/participants /events/active/participants Return JSON array of event participants. If *event-id* does not exist or there is no active event, 404 (not found) is returned.
- /events/*event-id*/participants/*participant-id* /events/active/participants/*participant-id* Return JSON object of specified participant. If *event-id* does not exist or there is no active event, 404 (not found) is returned. If *participant-id* does not exist, 404 (not found) is returned.

### "Expert" Solution - Detections

#### /RESULTS/*RESULT-ID*/DETECTIONS

/results/*result-id*/detections /results/*result-id*/detections/*detection-id*

- /results/*result-id*/detections Return JSON array of specified detections. If *result-id* does not exist, 404 (not found) is returned.
- /results/*result-id*/detections/*detection-id* Return JSON object of specified detections. If *result-id* does not exist, 404 (not found) is returned. If *detection-id* does not exist, 404 (not found) is returned.

# "Expert" Solution - Participants

#### /PARTICIPANTS

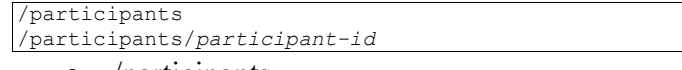

• /participants Return JSON array of participants.

• /participants/*participant-id* Return JSON object of specified participant. If *participant-id* does not exist, 404 (not found) is returned.

# "Expert" Solution - Tracks

#### /TRACKS

/tracks /tracks/*track-id*

> • /tracks Return JSON array of tracks.

• /tracks/*track-id* Return JSON object of specified track. If *track-id* does not exist, 404 (not found) is returned.